# **How to Book A Ride Online**

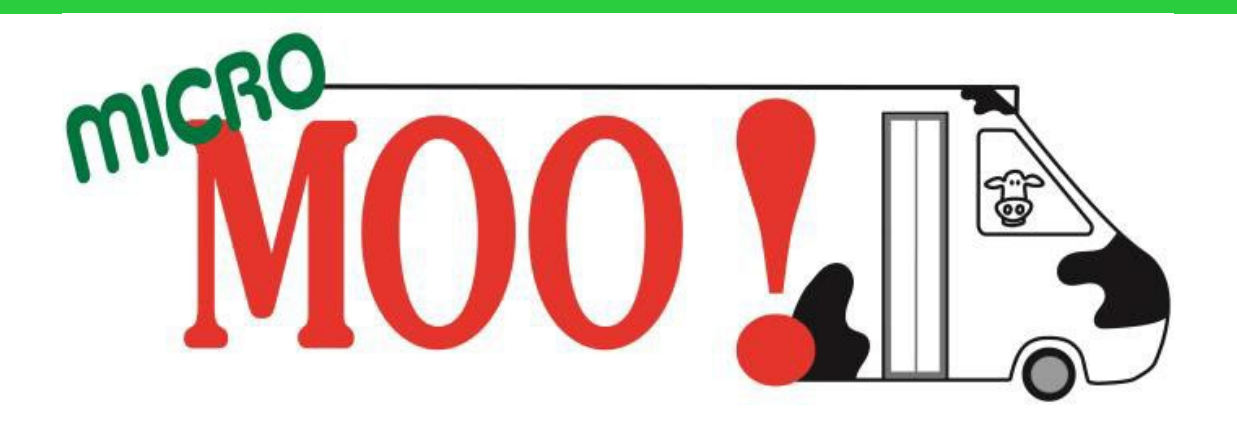

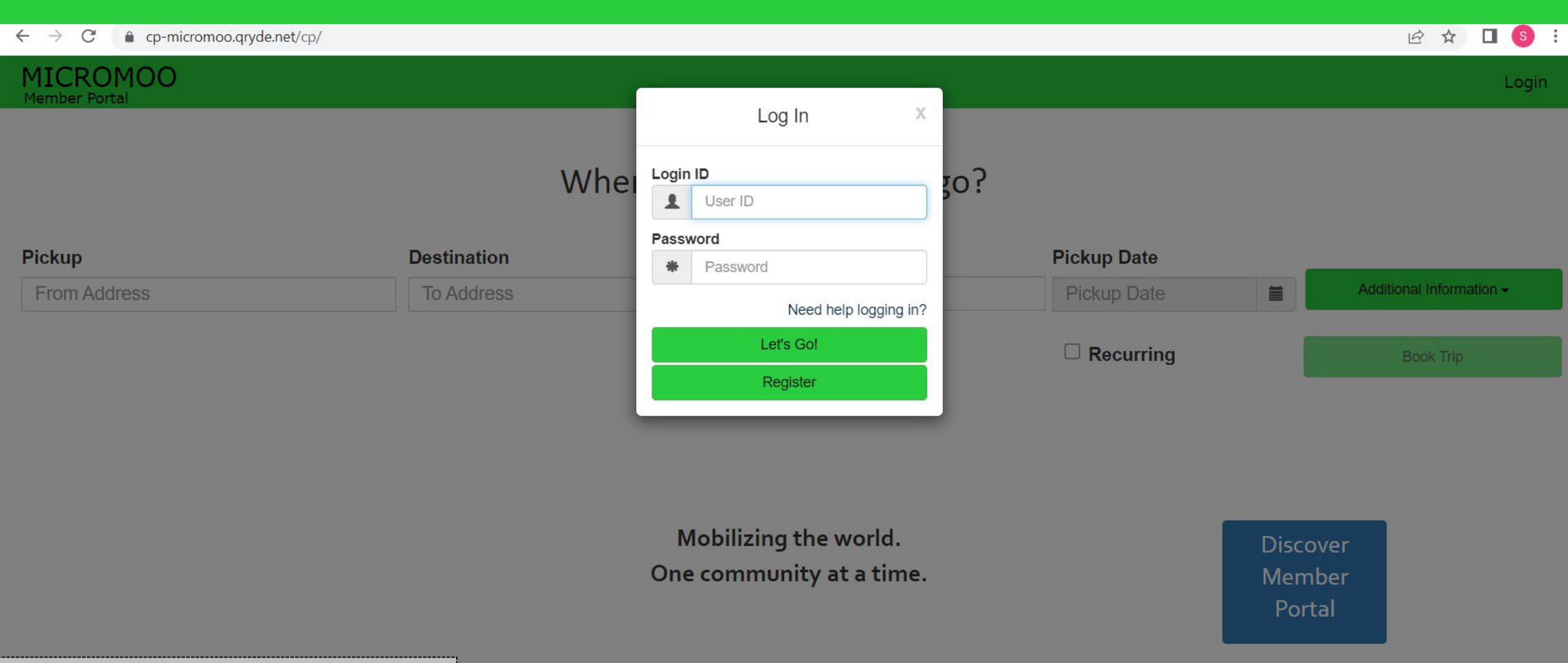

1. Open the following URL https://cp-micromoo.qryde.com/cp

H

Q Search

Powered by QRyde, Copyright © QRyde Corp, Patent Pending, All rights reserved. Version (Beta): 1.0.0.49d | Web Browsers

**PORCODOUSI** 

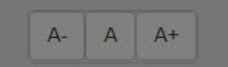

今も包

10:13<br>04-01-2023

 $\sim$   $^{$  ENG  $_{\rm IN}$ 

ņ

PE

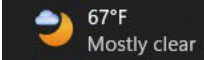

í

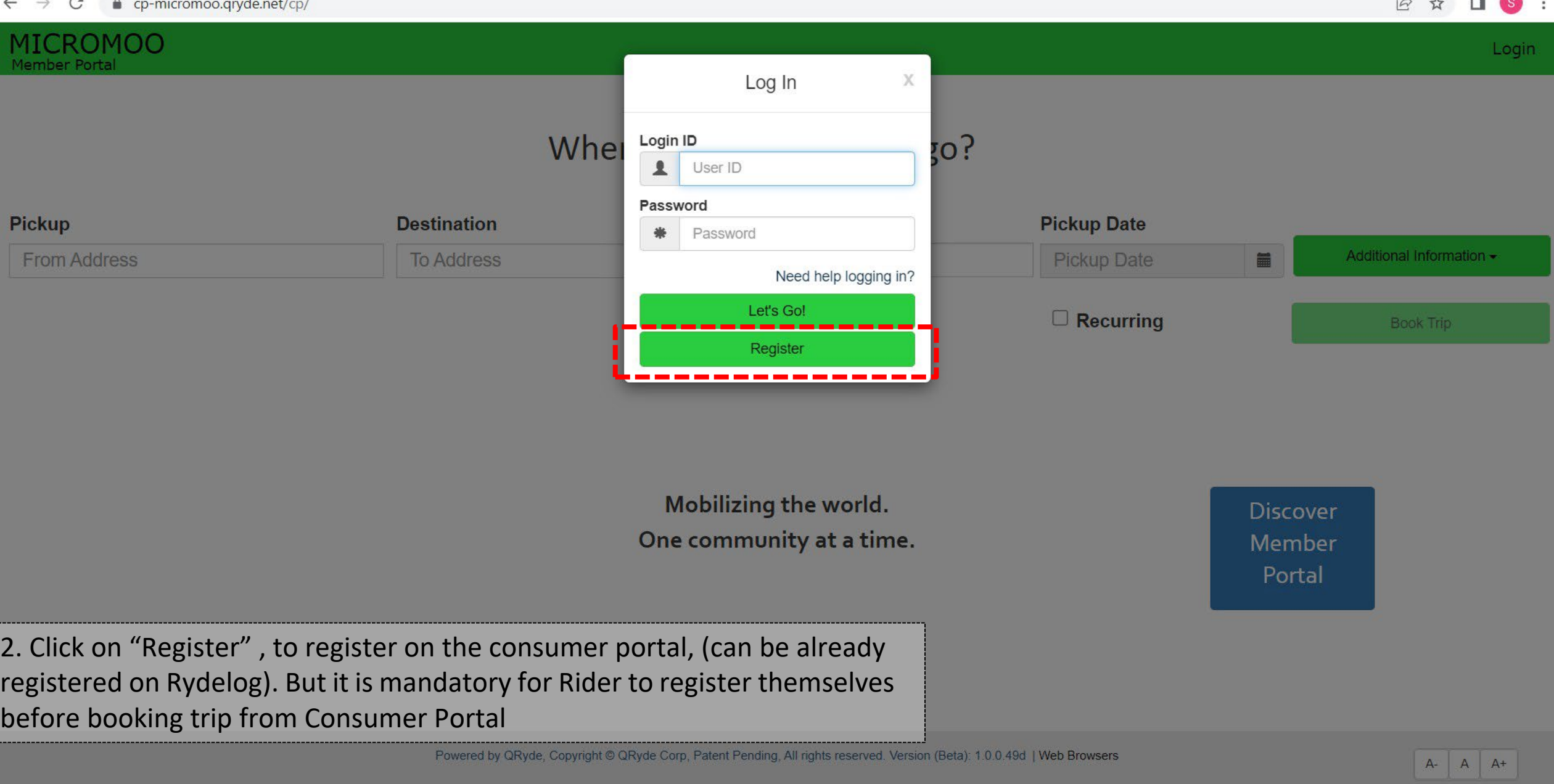

**OSearch FIDECODOU OUTHER** 

H

67°F<br>Mostly clear

 $\wedge$  ENG  $\otimes$  di)  $\times$  10:13

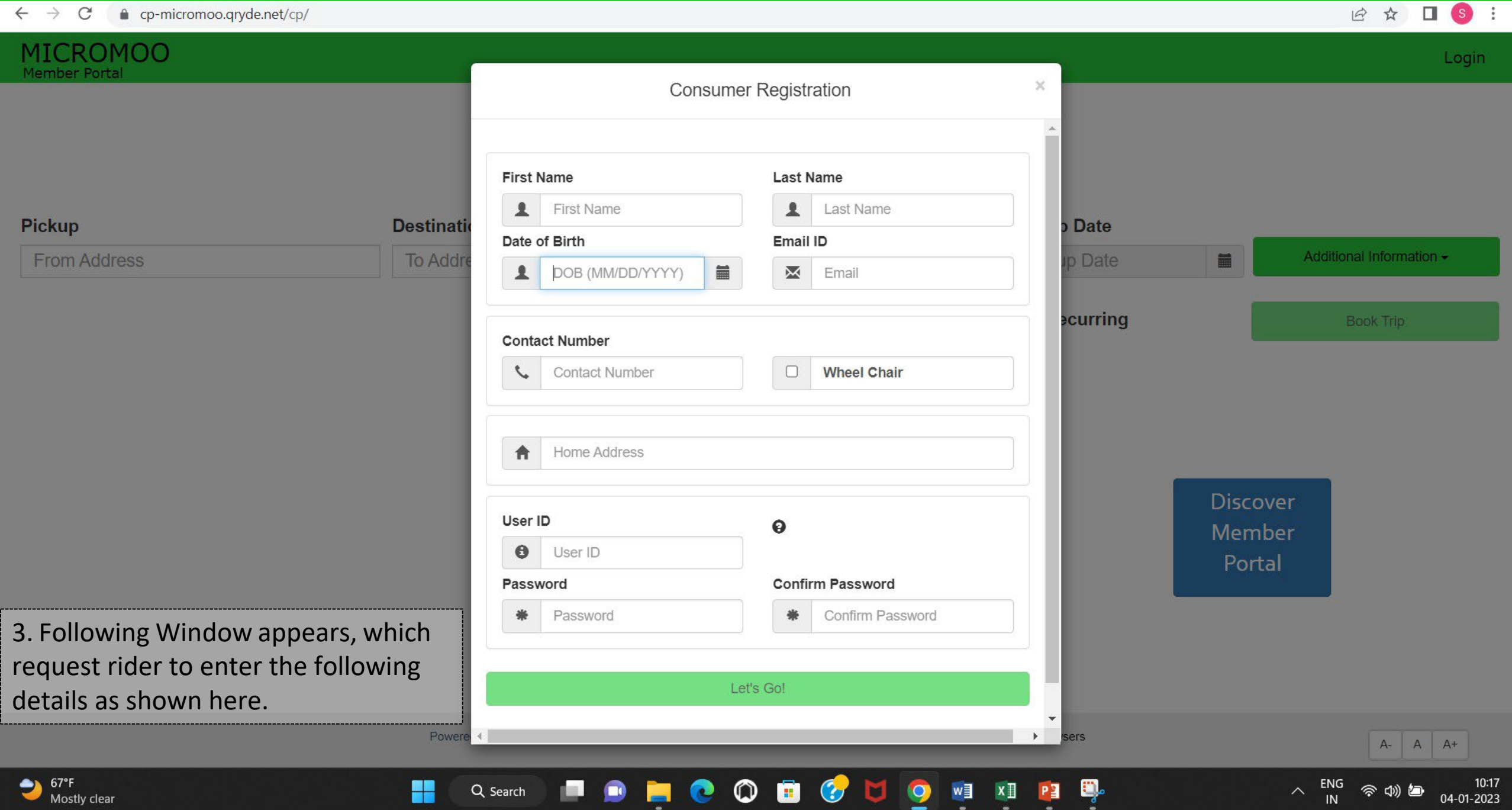

**1 2**

QRyde/Rydelog is the name of the MicroMOO software. **If you are already registered on QRyde/Ridelog**

Fill out First name, Second name and Date of Birth, and it will automatically fetch details, like address and client ID from Rydelog. **MAKE SURE YOU WRITE DOWN YOUR USER ID.**

Then fill in the password and re –enter Password and confirm the same.

### **If you are not already registered** on **Rydelog**

Fill in your First name, Second name and Date of Birth, it will show that you have not been registered on QRyde/Rydelog before, and then have to fill in all the details.

Once putting all the personal information. The system will automatically generate the Client ID. **MAKE SURE YOU WRITE DOWN YOUR USER ID.**

Then one has to just fill-in the password and re  $$ enter Password and confirm the same.

And the account is created.

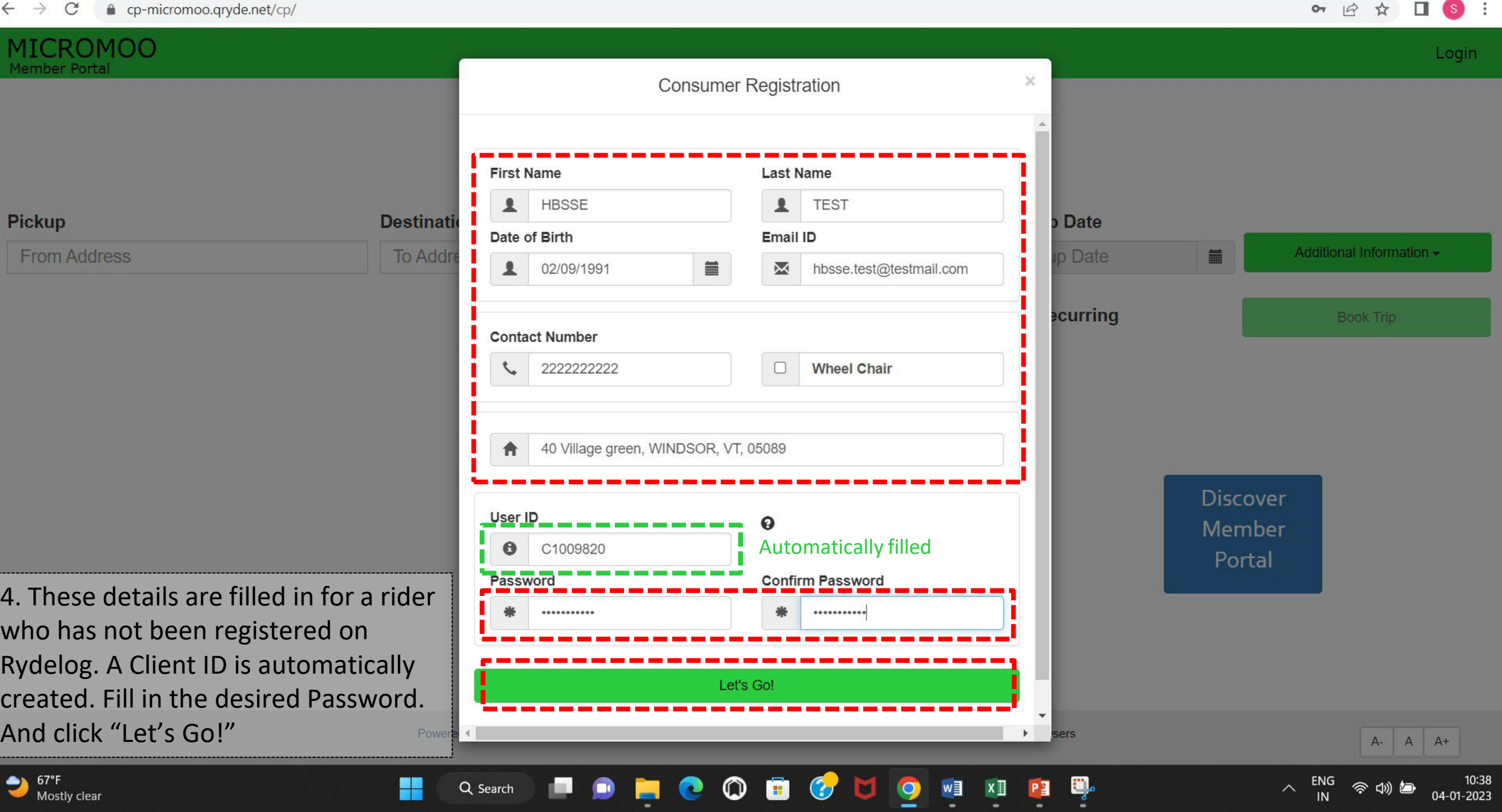

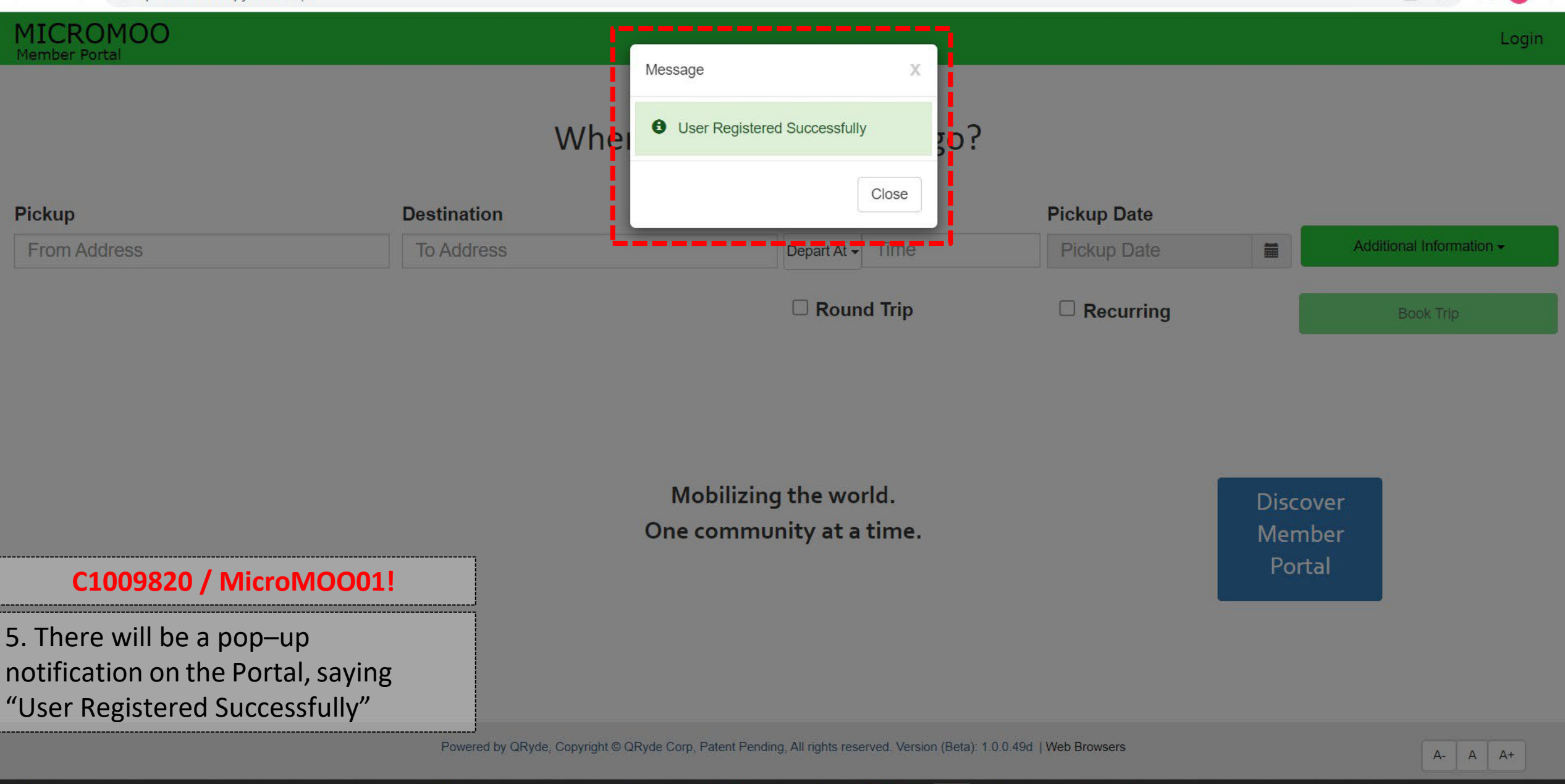

 $\circ$ 

**B** 

 $\bullet$ 

 $\bullet$ 

O

w∃

 $x \Box$ 

Ę.

PE

 $\bullet$ 

E

◉

H

Q Search

67°F<br>Mostly clear

ENG

**d**)

04-01-2023

 $\sim$ 

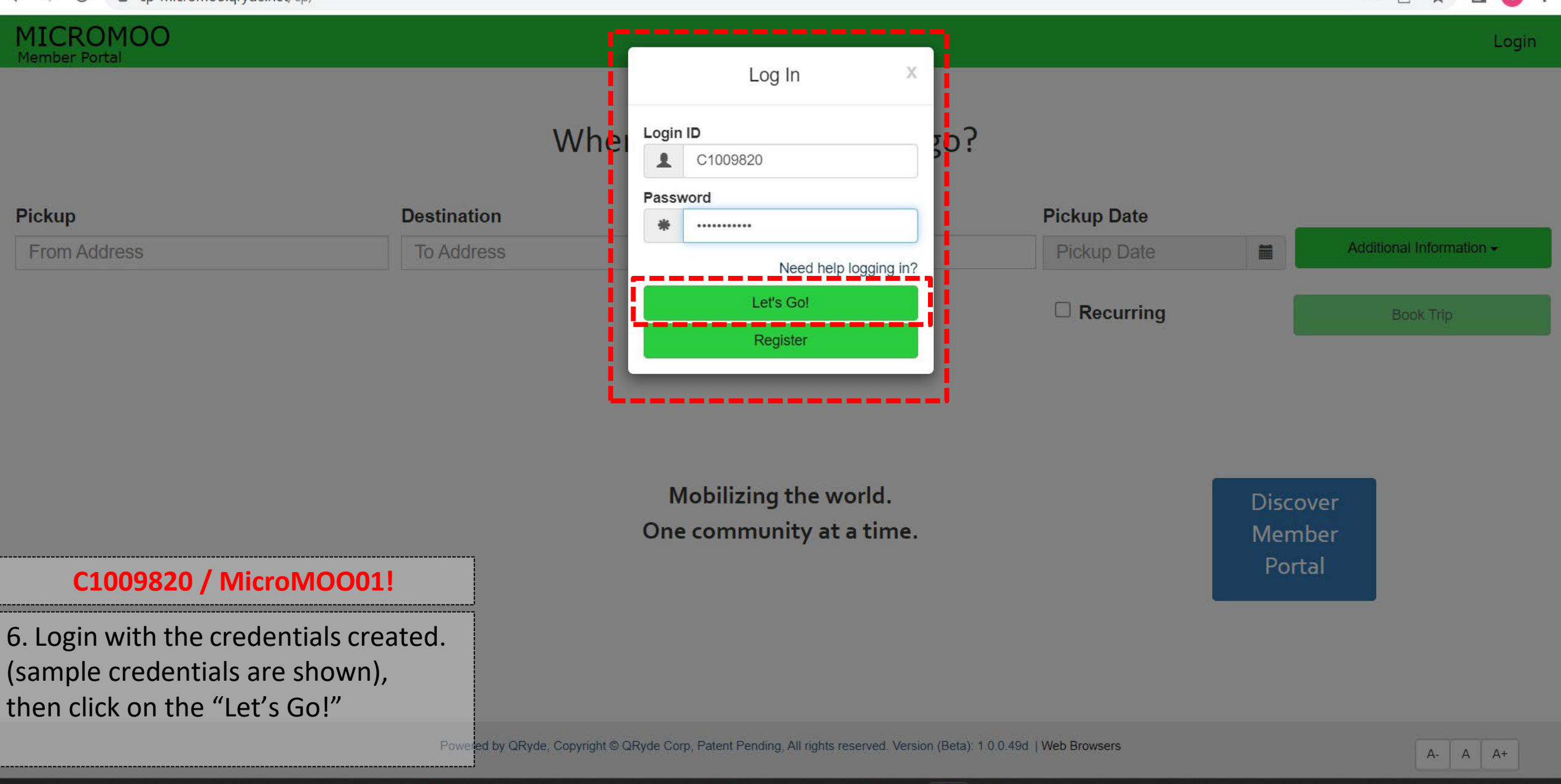

**RCOD** 

 $\bullet$ 

m.

H

Q Search

20°C<br>Mostly clear

 $\wedge$  ENG

今切包

04-01-2023

Ę.

PE

**COD** ON XI

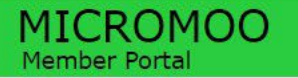

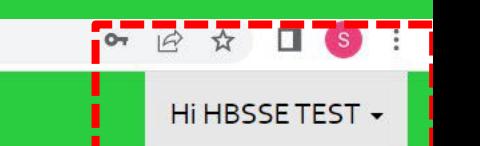

## Where would you like to go?

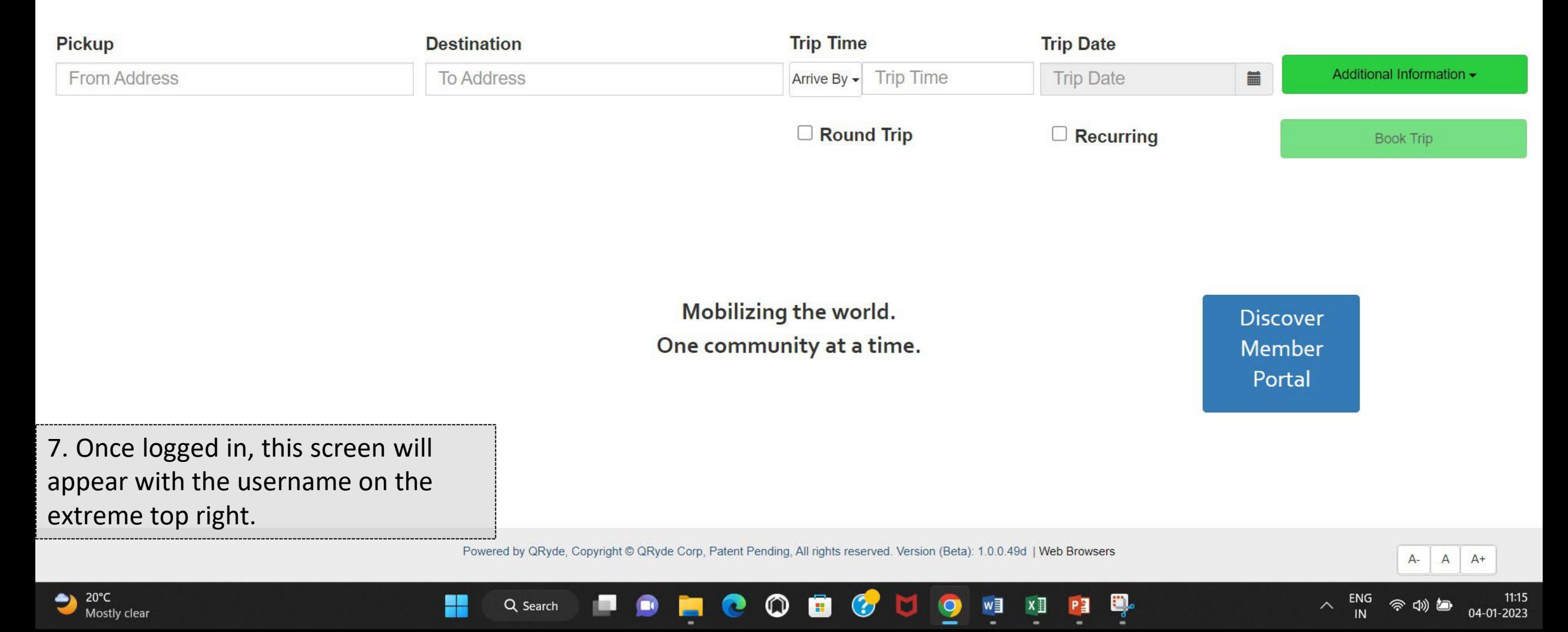

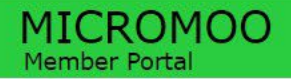

#### Hi HBSSE TEST -

## Where would you like to go?

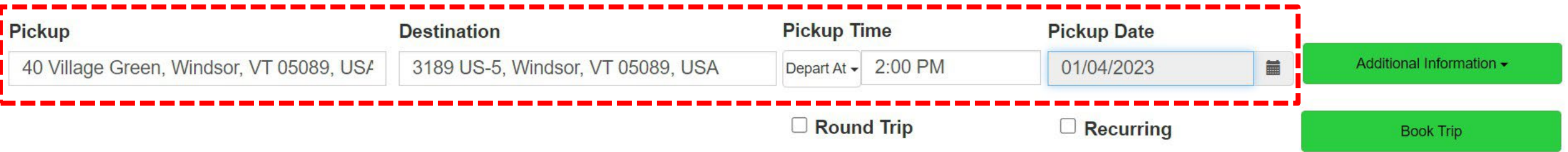

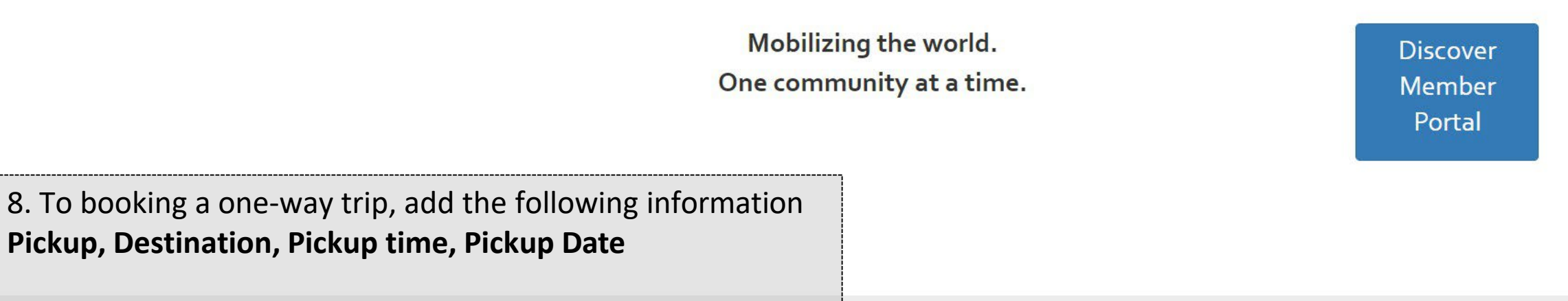

 $\mathcal{C}$ 

M.

O

w∃

 $x \exists$ 

Powered by QRyde, Copyright © QRyde Corp, Patent Pending, All rights reserved. Version (Beta): 1.0.0.49d | Web Browsers

**B** 

 $\circledcirc$ 

c

H

Q Search

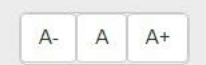

04-01-2023

う (小)

ENG

 $\sim$ 

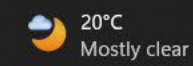

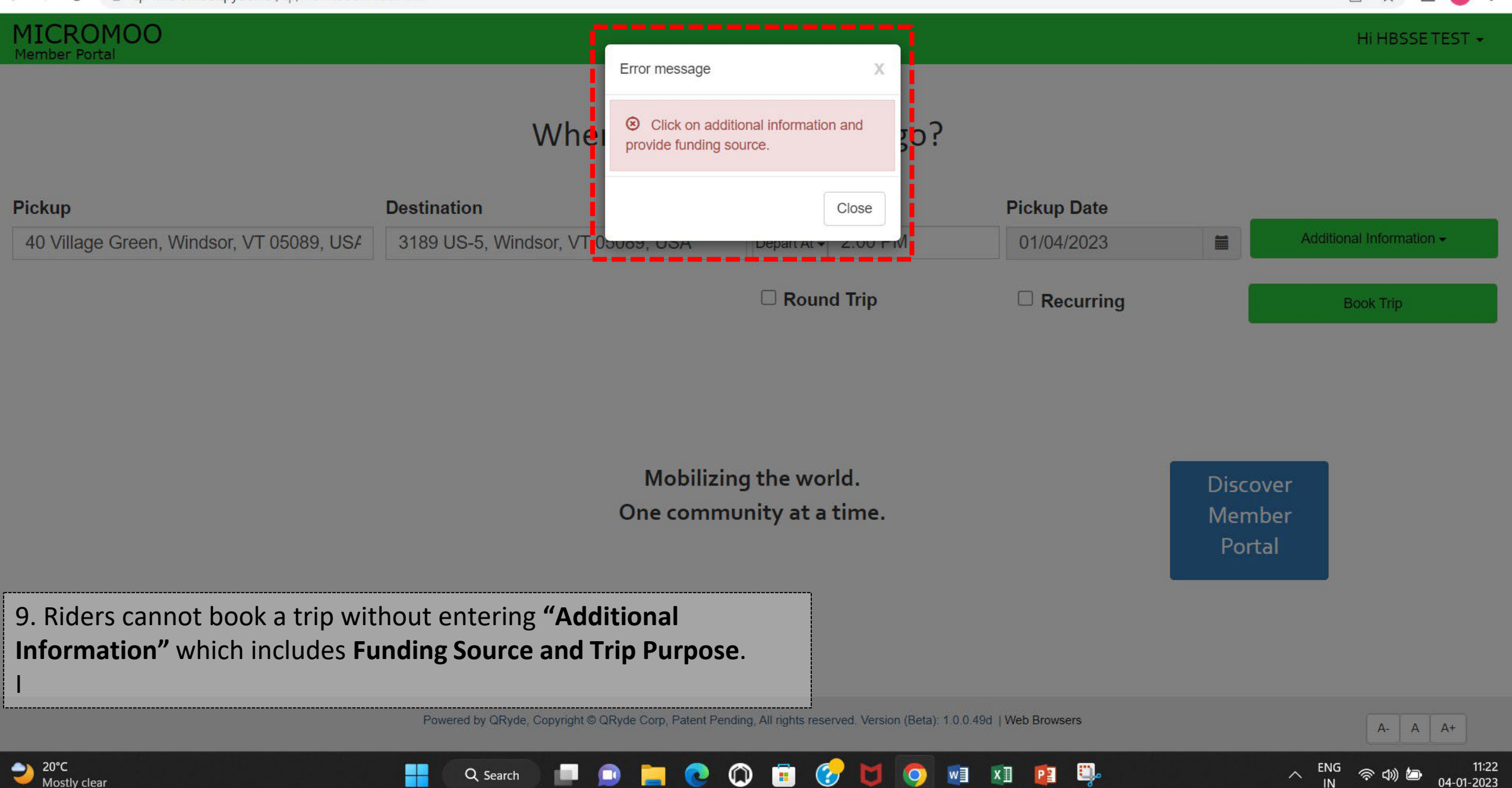

#### $\leftarrow$   $\rightarrow$  C ● cp-micromoo.gryde.net/cp/NemtBookRide.html

 $\Box$  (s) : 日☆

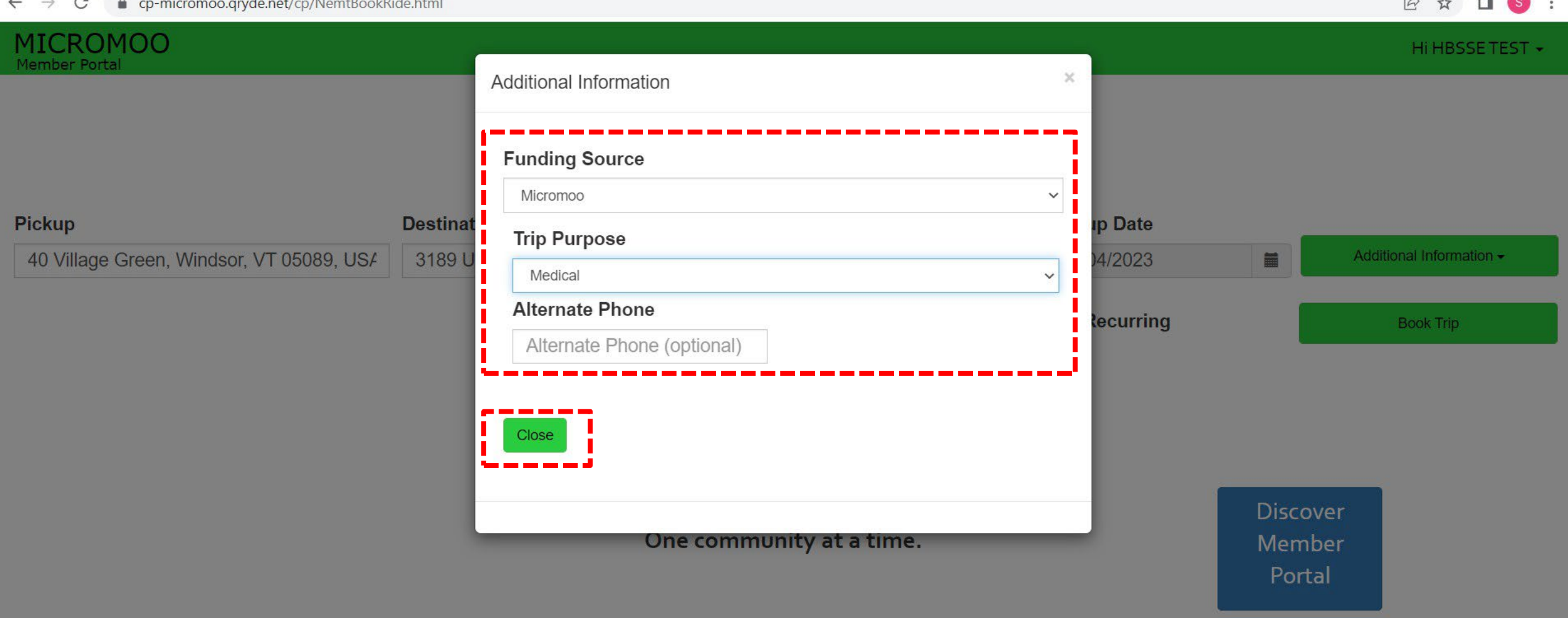

10. Add the "Funding Source" and "Trip Purpose" and then click on "Close" once done.

Powered by QRyde, Copyright © QRyde Corp, Patent Pending, All rights reserved. Version (Beta): 1.0.0.49d | Web Browsers

 $\bullet$ 

IJ

 $\bullet$ 

W∃

 $x \mathbb{I}$ 

**HOOD** 

 $\bullet$ 

**ISLE** 

Q Search

H

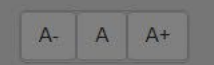

令切包

11:29

04-01-2023

 $\lambda$  ENG

Ę.

 $P<sub>2</sub>$ 

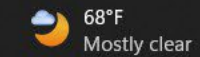

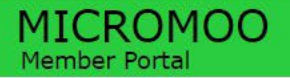

Hi HBSSE TEST -

## Where would you like to go?

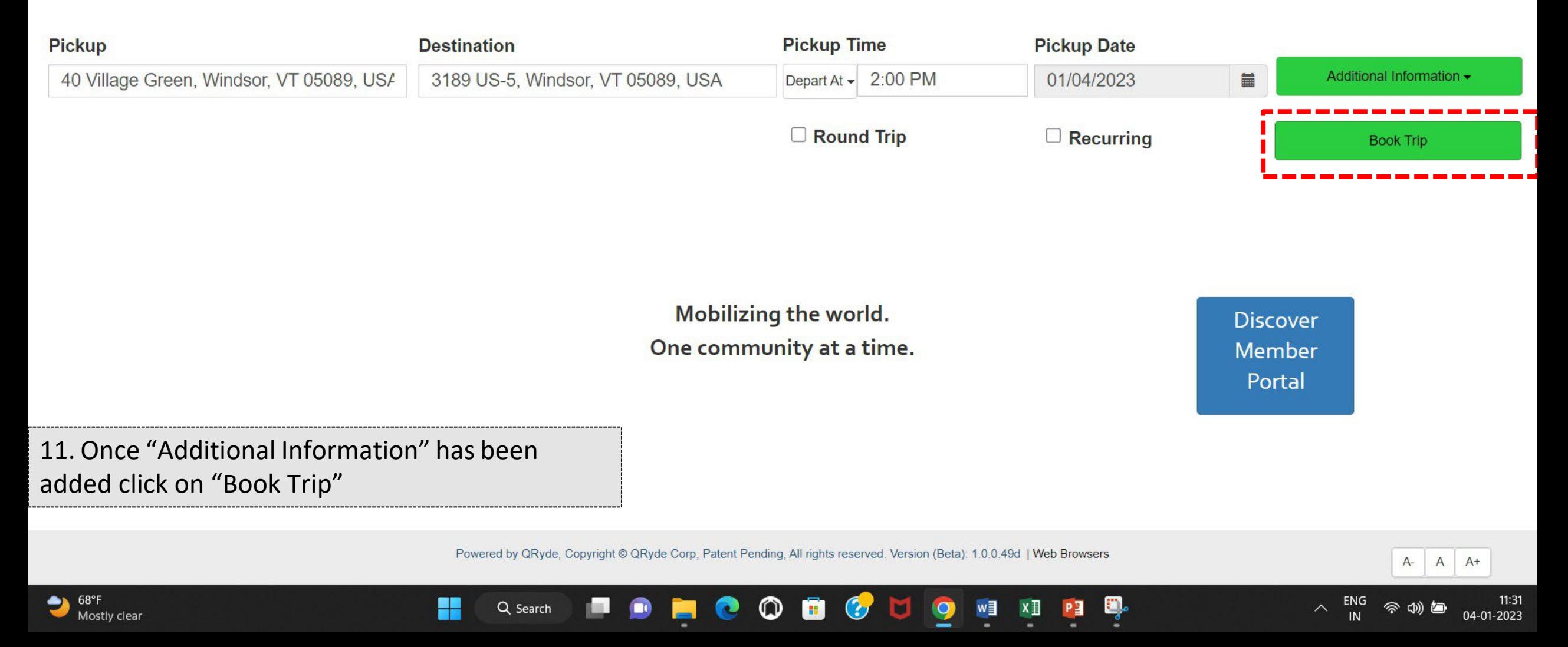

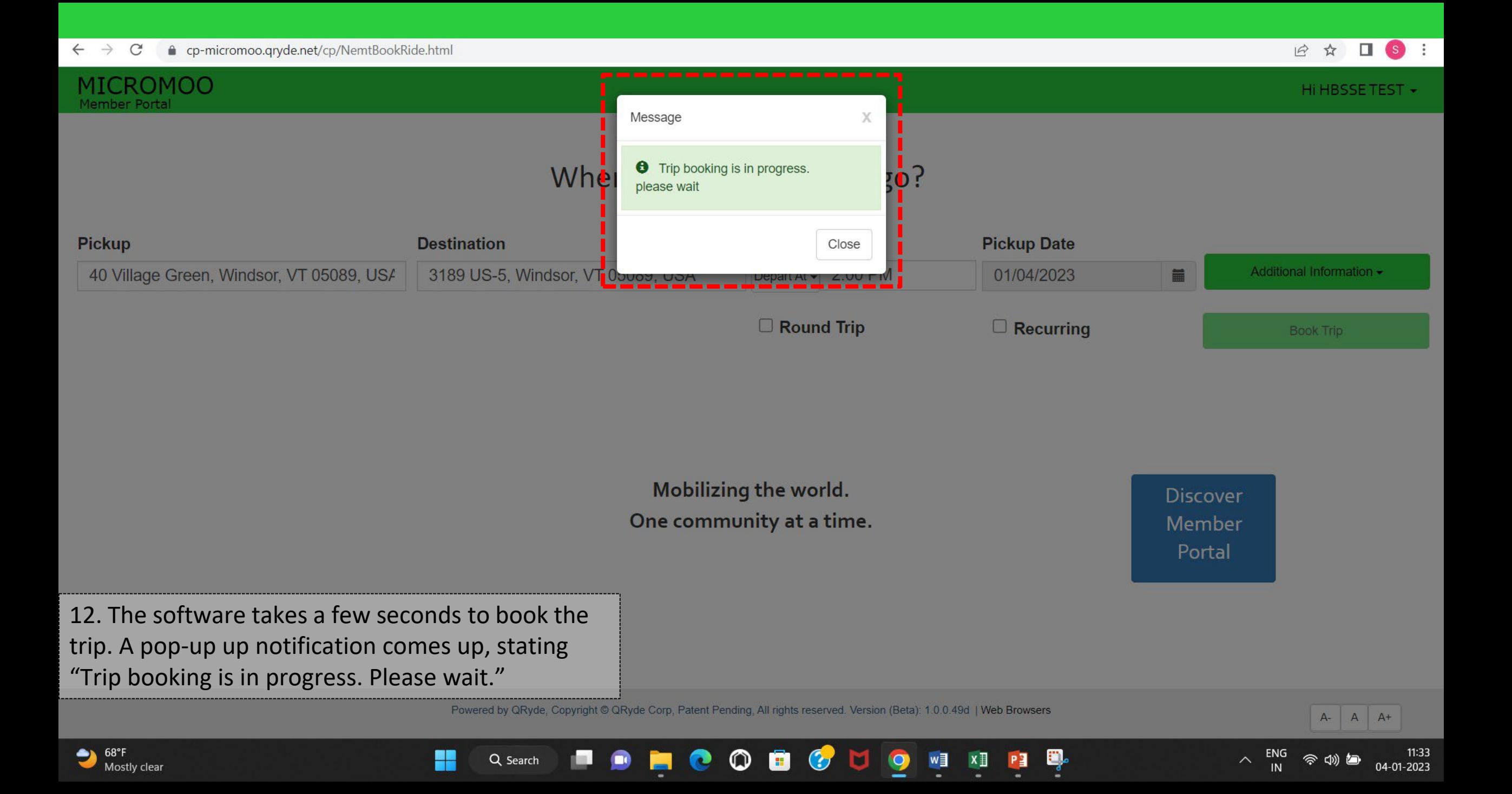

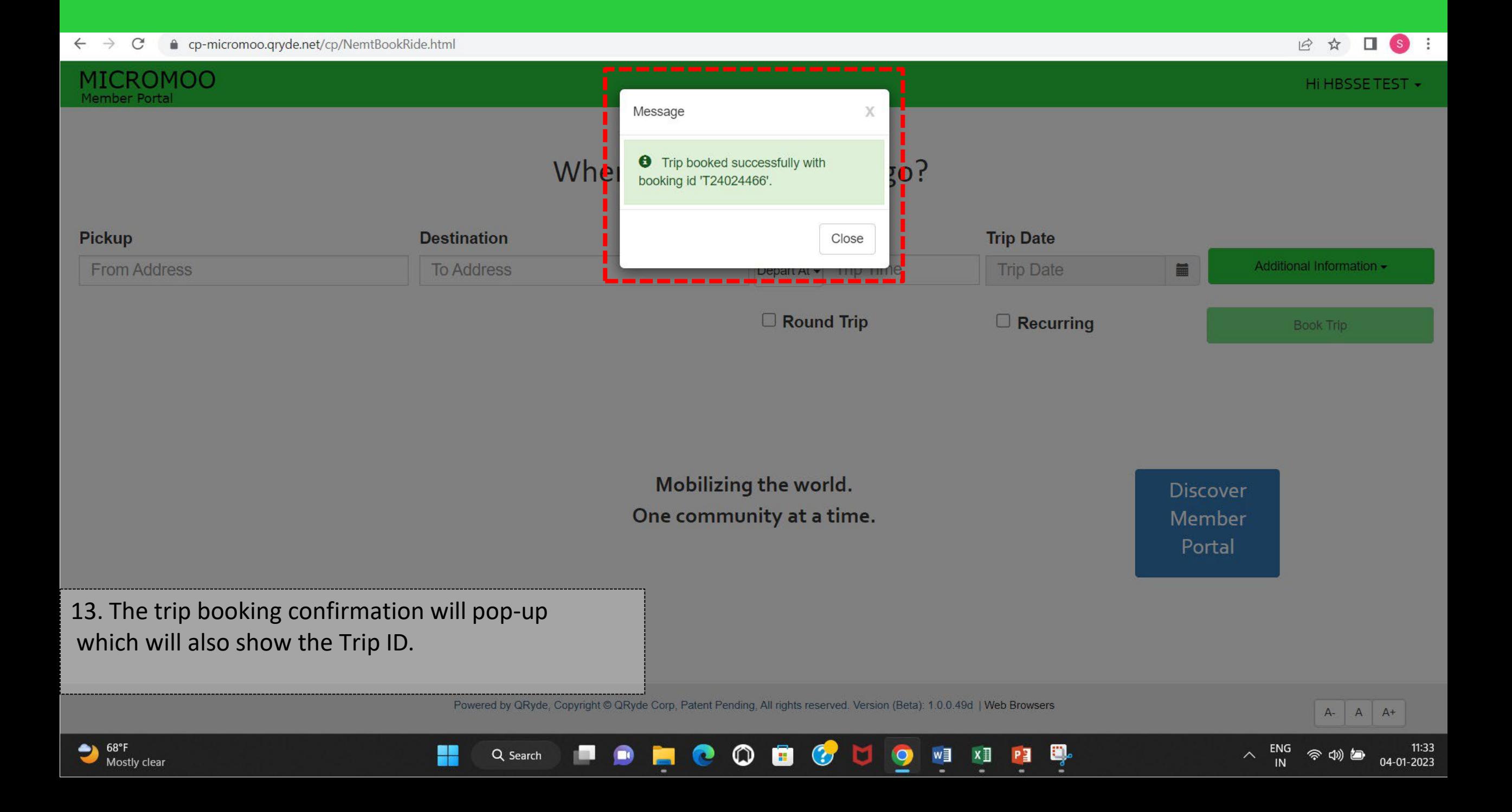

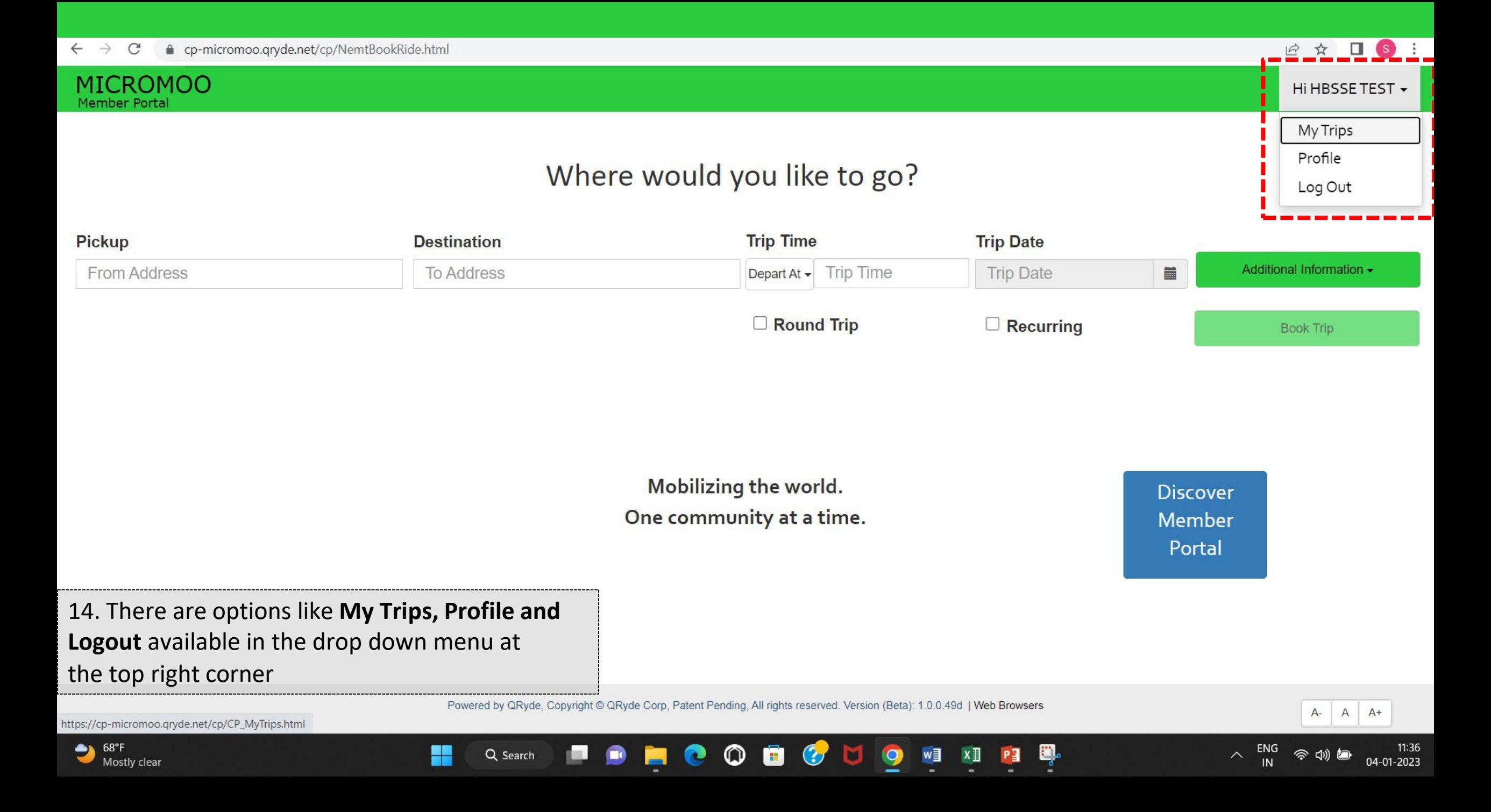

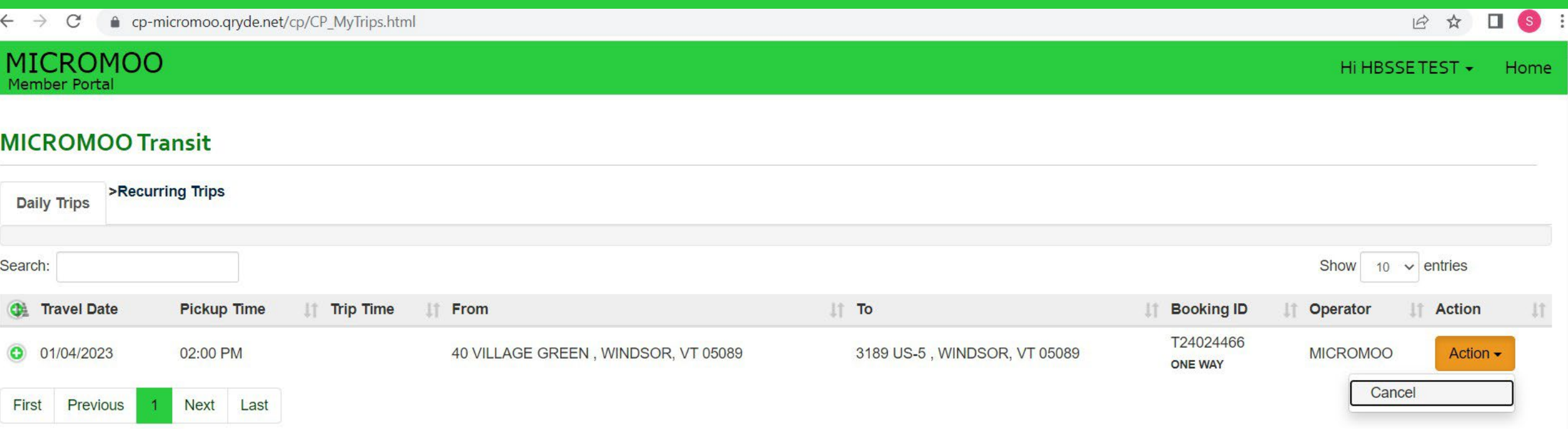

15. BY clicking on "My Trips", riders can see the trip details. If you want to cancel click on Action.

Q Search

H.

in.

 $\blacksquare$ 

Powered by QRyde, Copyright © QRyde Corp, Patent Pending, All rights reserved. Version (Beta): 1.0.0.49d | Web Browsers

 $\circledcirc$ 

B

 $\mathbf{C}$ 

O

W∃

O,

c

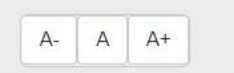

 $\overline{\wedge}$ 

11:38

 $-01 - 2023$ 

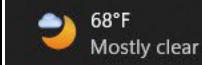

#### **MICROMOO Member Portal**

Hi HBSSETEST -Home

### Profile

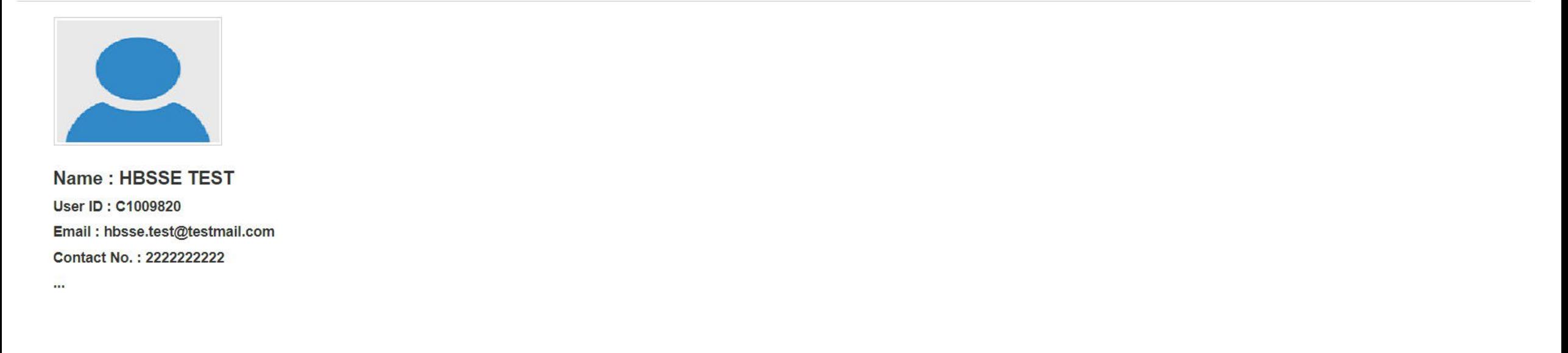

Edit

16. Click on "Profile" to view and edit rider details.

Powered by QRyde, Copyright © QRyde Corp, Patent Pending, All rights reserved. Version (Beta): 1.0.0.49d | Web Browsers

**C**DO

**New Solution** 

L,

PE

**HOOD** 

E.

H

Q Search

 $\bullet$ 

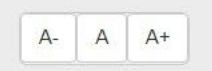

04-01-2023

今切包

 $\wedge$  ENG

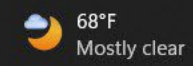

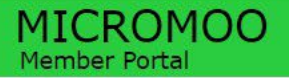

Hi HBSSE TEST -

## Where would you like to go?

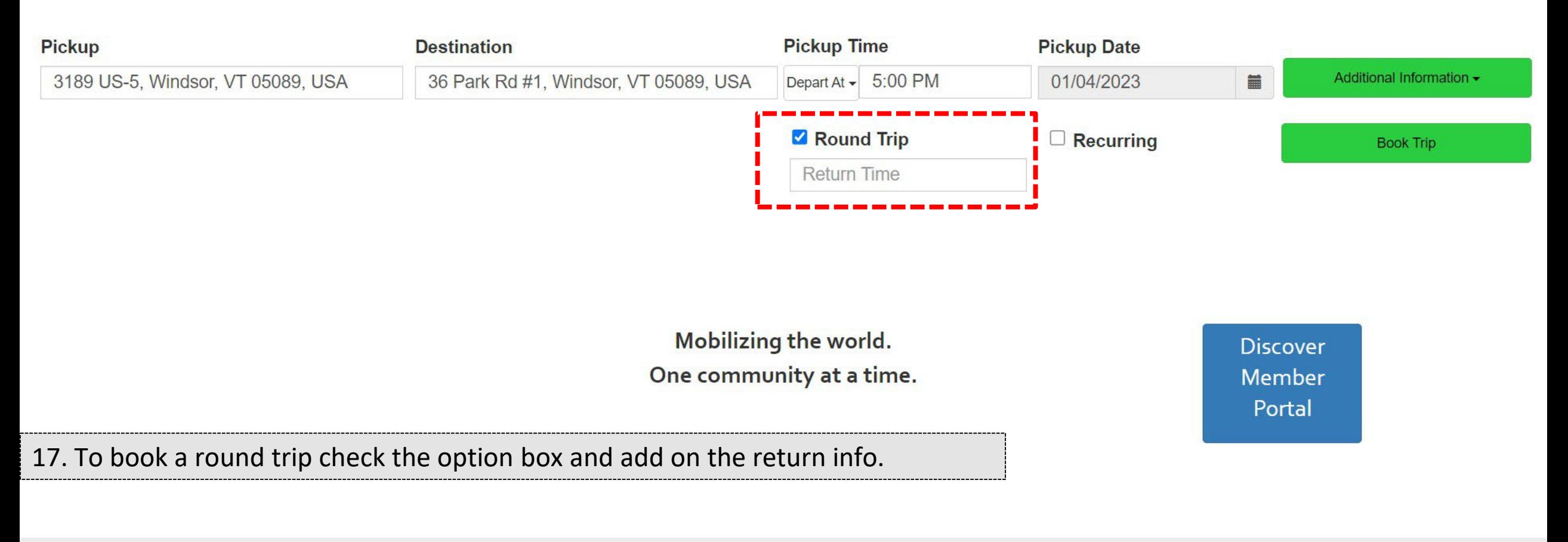

Powered by QRyde, Copyright @ QRyde Corp, Patent Pending, All rights reserved. Version (Beta): 1.0.0.49d | Web Browsers

B

 $\bm{G}$ 

 $\bullet$ 

N.

 $w \equiv$ 

 $x \mathbb{I}$ 

Ð,

 $P<sub>3</sub>$ 

 $\circledcirc$ 

 $\bullet$ 

 $\blacksquare$ 

◉

H

Q Search

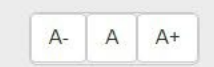

04-01-2023

今小包

ENG

 $\wedge$ 

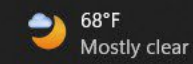

#### $\Box$  (s) : 12 公

04-01-2023

#### **MICROMOO** Member Portal

Hi HBSSE TEST -

#### Where would you like to go? **Destination Pickup Time Start Date Pickup** Depart At - 5:00 PM Additional Information -3189 US-5, Windsor, VT 05089, USA 36 Park Rd #1, Windsor, VT 05089, USA 01/04/2023 iii Round Trip Recurring **Book Recurring Trip** 7:00 PM Day Of Week Select the day(s) of the week you would like to book a recurring ride. Thu Tue Wed Fri Sat Mon Sun **Pickup Time** 5:00 PM 5:00 PM 5:00 PM **Return Time** Return Time 7:00 PM Return Time 7:00 PM Return Time 7:00 PM **Return Time No Of Weeks Starting on Ending on** 18. For recurring trips, check the box 01/04/2023 02/01/2023 WED **WED** and fill in the days, number of weeks, start on and end on. Powered by QRyde, Copyright © QRyde Corp, Patent Pending, All rights reserved. Version (Beta): 1.0.0.49d | Web Browsers  $A \overline{A}$  $A+$

 $\circledcirc$ 

**B** 

e

Q Search

 $\mathbf{G}$ 

M

 $\bullet$ 

w≣

 $x \mathbb{I}$ 

Ð

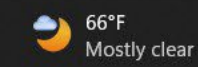

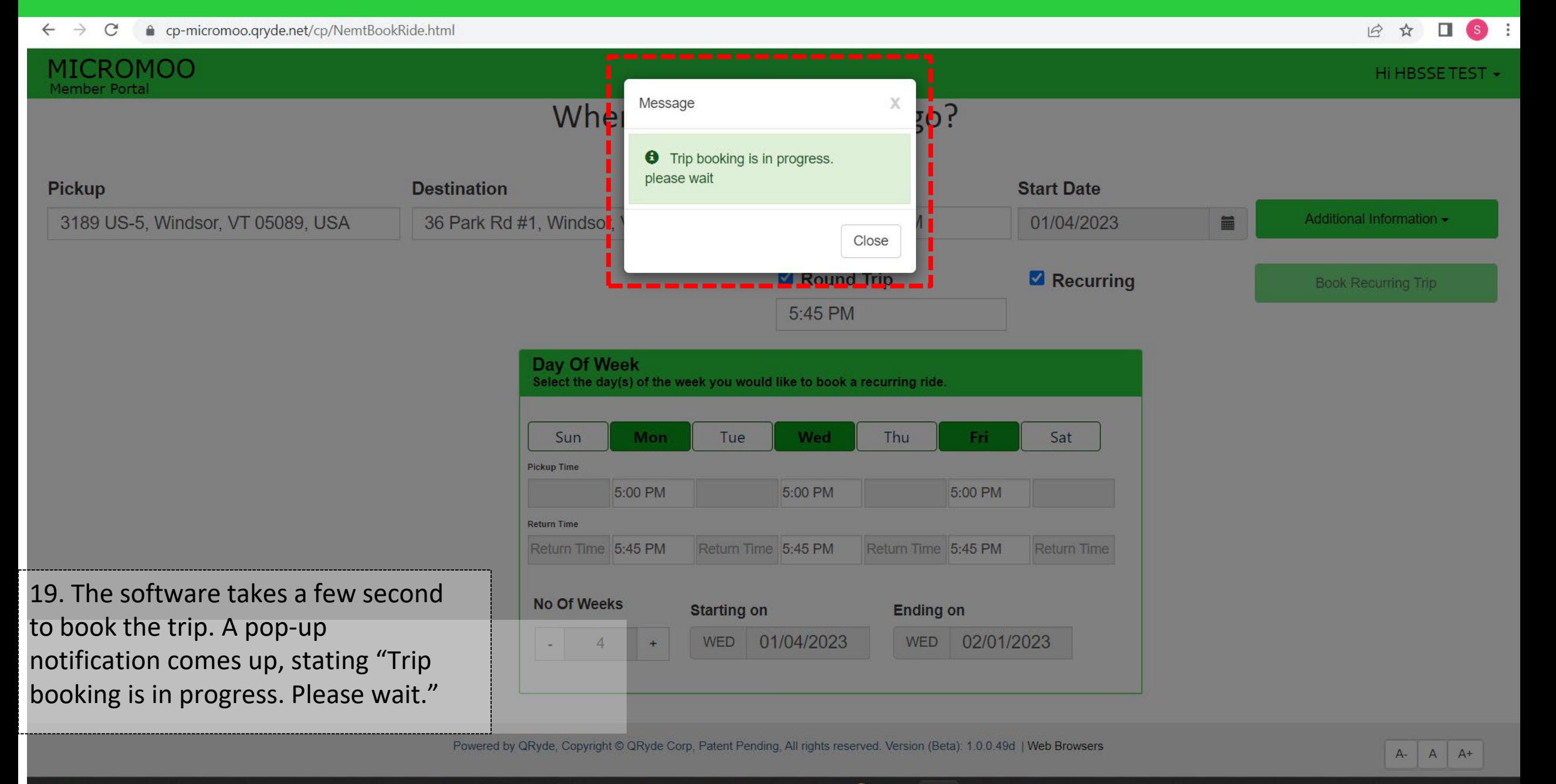

 $\circledcirc$ 

圖

 $\mathcal{C}$ 

M

O

w∃

 $\bullet$ 

 $\overline{\phantom{a}}$ 

٣

Q Search

Ð

 $66^{\circ}$ F Mostly clear 04-01-2023

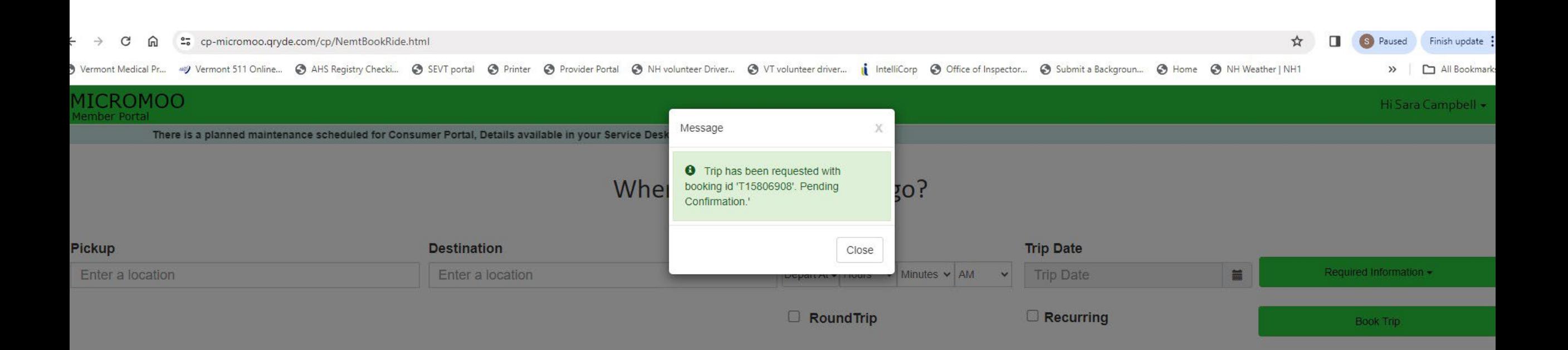

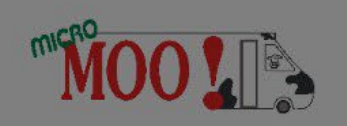

Mobilizing the world. One community at a time. **Discover** Member Portal

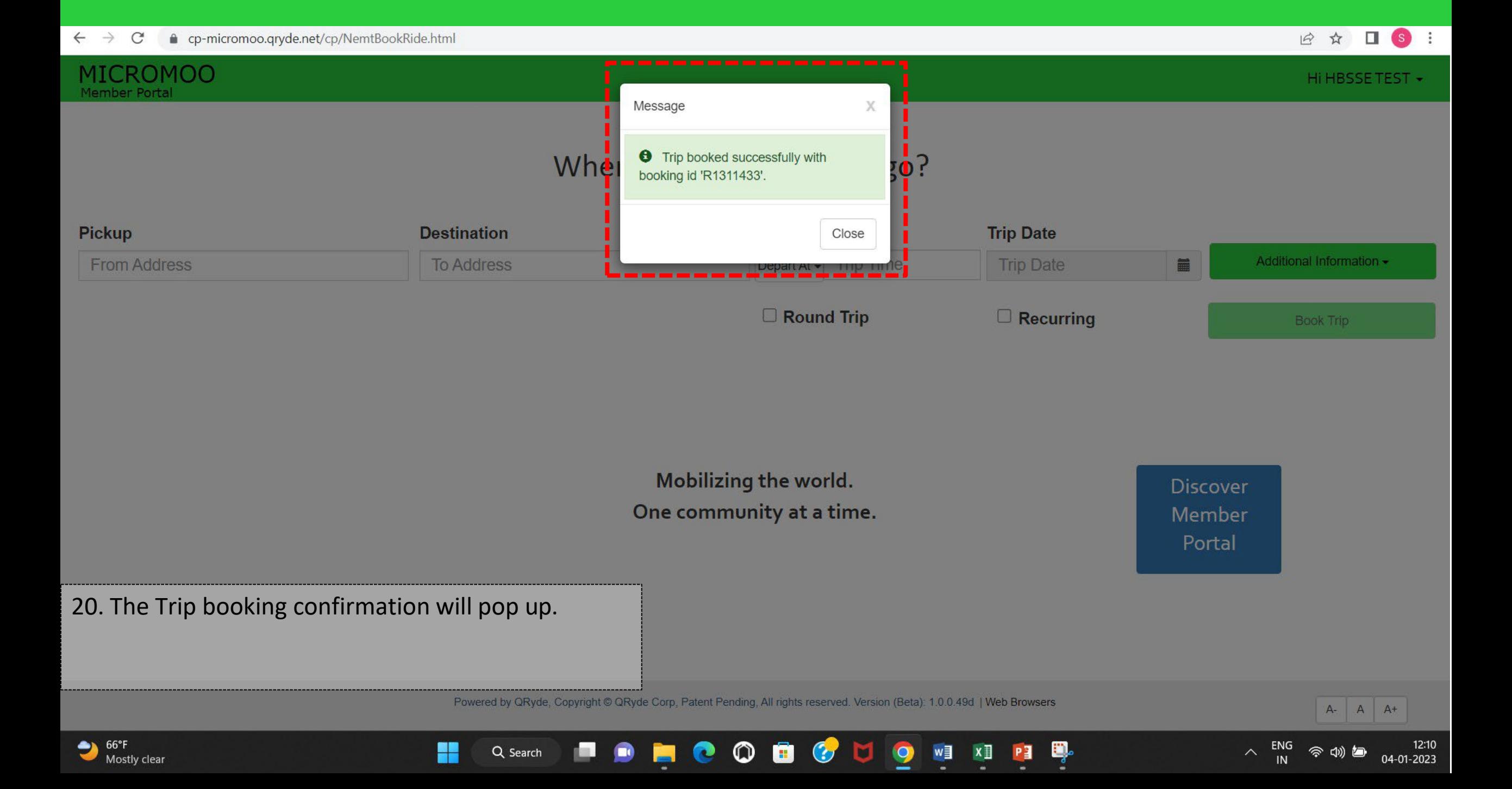

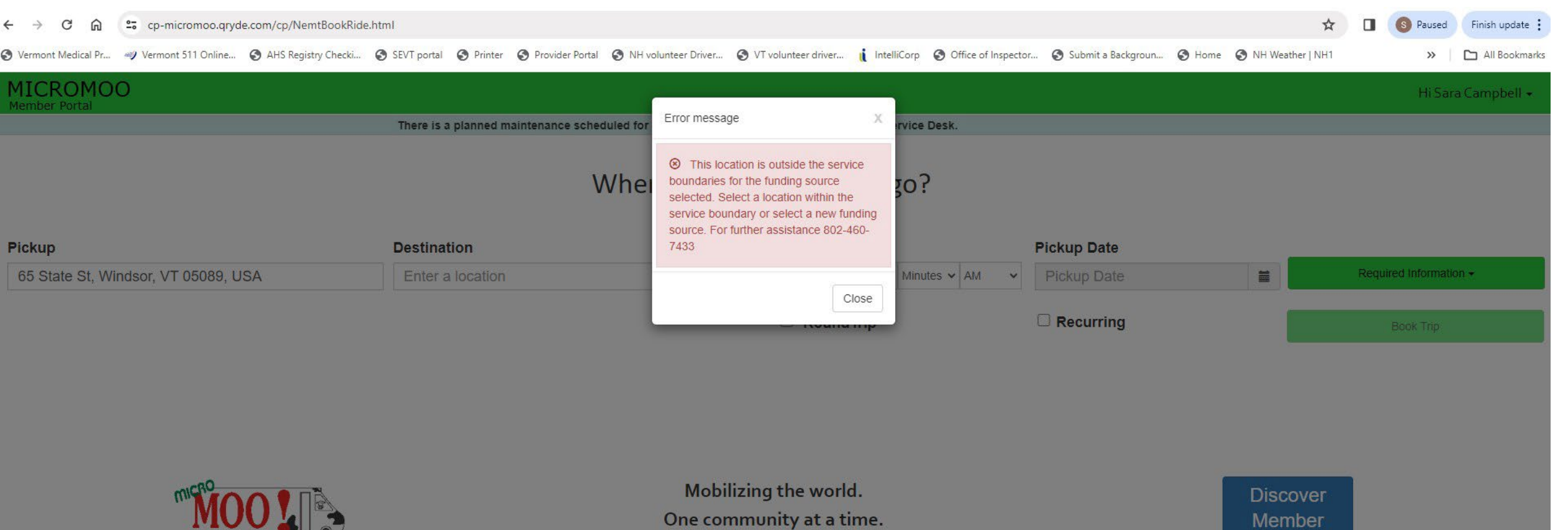

One community at a time.

Member Portal

# MICROMOO

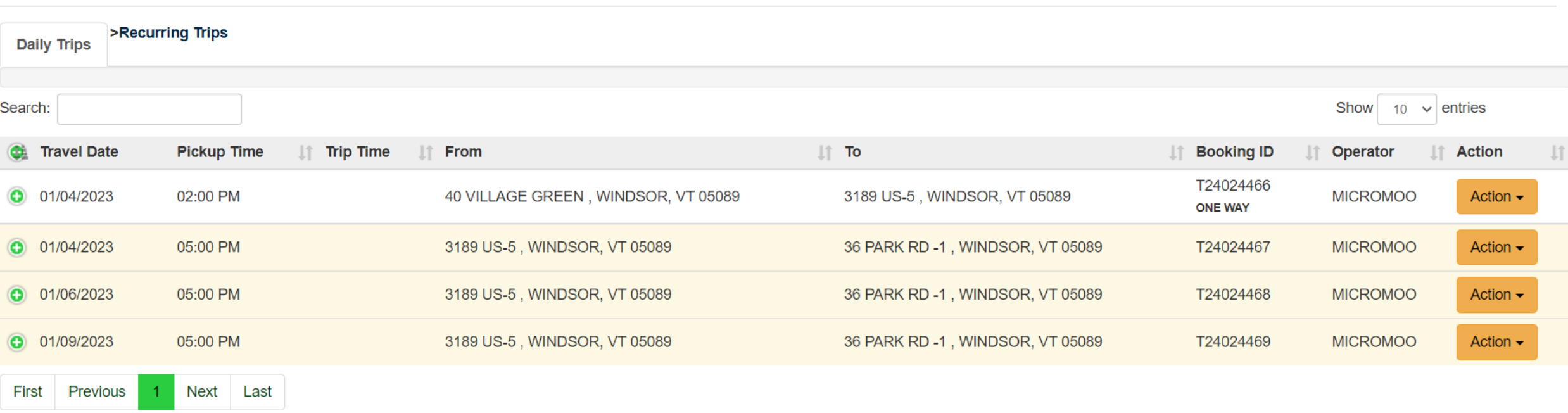

21. Riders can see all the recurring trips on the "My Trips" option. To cancel a trip on a specific dayclick Action.

H

œ

Q Search

 $\bullet$ 

Powered by QRyde, Copyright @ QRyde Corp, Patent Pending, All rights reserved. Version (Beta): 1.0.0.49d | Web Browsers

o

 $\mathbf{C}$ 

**M** 

 $\bullet$ 

w≣

 $x \exists$ 

 $\circ$ 

 $\bullet$ 

Б

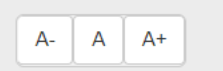

12:12

04-01-2023

ENG

 $\widehat{\phantom{1}}$ 

Q.

PE

 $\Box$  s :

Home

日 ☆

Hi HBSSETEST -

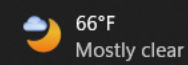

### **MICROMOO Transit**

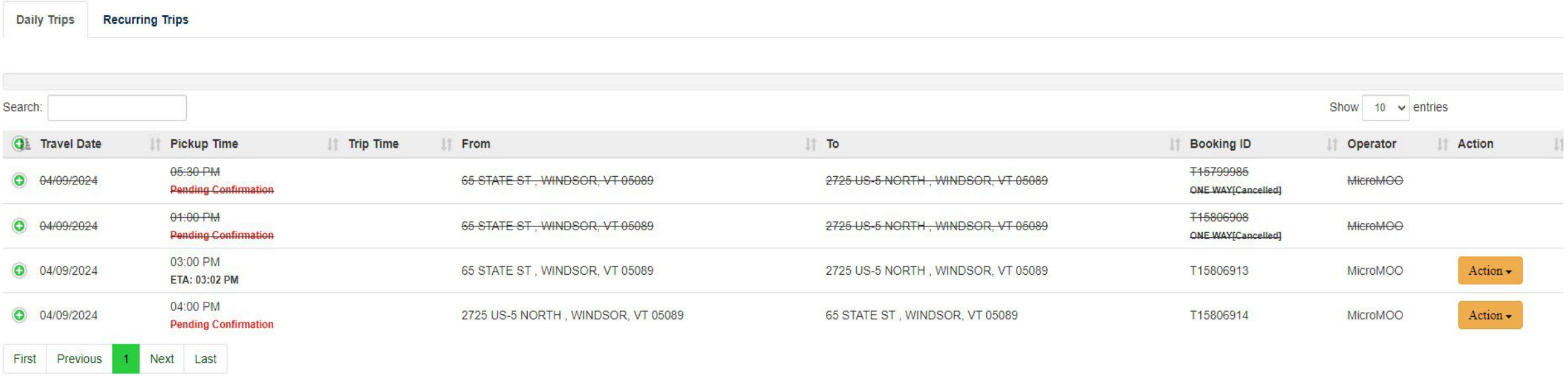